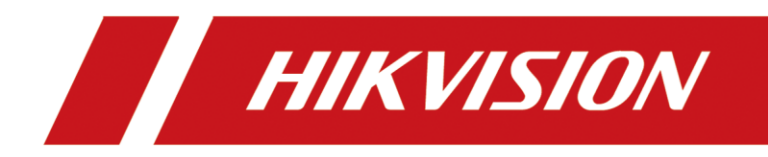

# **Four-way Monitoring System**

User Manual

## **Legal Information**

#### **© 2023 Hangzhou Hikvision Digital Technology Co., Ltd. All rights reserved.**

#### **About this Manual**

The Manual includes instructions for using and managing the Product. Pictures, charts, images and all other information hereinafter are for description and explanation only. The information contained in the Manual is subject to change, without notice, due to firmware updates or other reasons. Please find the latest version of this Manual at the Hikvision website (https://www.hikvision.com/).

Please use this Manual with the guidance and assistance of professionals trained in supporting the Product.

#### **Trademarks**

HIKVISION and other Hikvision's trademarks and logos are the properties of Hikvision in various jurisdictions. Other trademarks and logos mentioned are the properties of their respective owners.

#### **Disclaimer**

TO THE MAXIMUM EXTENT PERMITTED BY APPLICABLE LAW, THIS MANUAL AND THE PRODUCT DESCRIBED, WITH ITS HARDWARE, SOFTWARE AND FIRMWARE, ARE PROVIDED "AS IS" AND "WITH ALL FAULTS AND ERRORS". HIKVISION MAKES NO WARRANTIES, EXPRESS OR IMPLIED, INCLUDING WITHOUT LIMITATION, MERCHANTABILITY, SATISFACTORY QUALITY, OR FITNESS FOR A PARTICULAR PURPOSE. THE USE OF THE PRODUCT BY YOU IS AT YOUR OWN RISK. IN NO EVENT WILL HIKVISION BE LIABLE TO YOU FOR ANY SPECIAL, CONSEQUENTIAL, INCIDENTAL, OR INDIRECT DAMAGES, INCLUDING, AMONG OTHERS, DAMAGES FOR LOSS OF BUSINESS PROFITS, BUSINESS INTERRUPTION, OR LOSS OF DATA, CORRUPTION OF SYSTEMS, OR LOSS OF DOCUMENTATION, WHETHER BASED ON BREACH OF CONTRACT, TORT (INCLUDING NEGLIGENCE), PRODUCT LIABILITY, OR OTHERWISE, IN CONNECTION WITH THE USE OF THE PRODUCT, EVEN IF HIKVISION HAS BEEN ADVISED OF THE POSSIBILITY OF SUCH DAMAGES OR LOSS.

YOU ACKNOWLEDGE THAT THE NATURE OF THE INTERNET PROVIDES FOR INHERENT SECURITY RISKS, AND HIKVISION SHALL NOT TAKE ANY RESPONSIBILITIES FOR ABNORMAL OPERATION, PRIVACY LEAKAGE OR OTHER DAMAGES RESULTING FROM CYBER-ATTACK, HACKER ATTACK, VIRUS INFECTION, OR OTHER INTERNET SECURITY RISKS; HOWEVER, HIKVISION WILL PROVIDE TIMELY TECHNICAL SUPPORT IF REQUIRED.

YOU AGREE TO USE THIS PRODUCT IN COMPLIANCE WITH ALL APPLICABLE LAWS, AND YOU ARE SOLELY RESPONSIBLE FOR ENSURING THAT YOUR USE CONFORMS TO THE APPLICABLE LAW. ESPECIALLY, YOU ARE RESPONSIBLE, FOR USING THIS PRODUCT IN A MANNER THAT DOES NOT INFRINGE ON THE RIGHTS OF THIRD PARTIES, INCLUDING WITHOUT LIMITATION, RIGHTS OF PUBLICITY, INTELLECTUAL PROPERTY RIGHTS, OR DATA PROTECTION AND OTHER PRIVACY RIGHTS. YOU SHALL NOT USE THIS PRODUCT FOR ANY PROHIBITED END-USES, INCLUDING THE DEVELOPMENT OR PRODUCTION OF WEAPONS OF MASS DESTRUCTION, THE DEVELOPMENT OR PRODUCTION OF CHEMICAL OR BIOLOGICAL WEAPONS, ANY ACTIVITIES IN THE CONTEXT RELATED TO ANY NUCLEAR EXPLOSIVE OR UNSAFE NUCLEAR FUEL-CYCLE, OR IN SUPPORT OF HUMAN RIGHTS ABUSES.

IN THE EVENT OF ANY CONFLICTS BETWEEN THIS MANUAL AND THE APPLICABLE LAW, THE LATTER PREVAILS.

### Regulatory Information

#### **EU Conformity Statement**

This product and - if applicable - the supplied accessories too are marked with "CE" and CE comply therefore with the applicable harmonized European standards listed under the EMC Directive 2014/30/EU, the LVD Directive 2014/35/EU, the RoHS Directive 2011/65/EU, RE Directive 2014/53/EU.

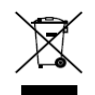

2012/19/EU (WEEE directive): Products marked with this symbol cannot be disposed of as unsorted municipal waste in the European Union. For proper recycling, return this product

to your local supplier upon the purchase of equivalent new equipment, or dispose of it at designated collection points. For more information see: [www.recyclethis.info](http://www.recyclethis.info/)

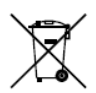

2006/66/EC (battery directive): This product contains a battery that cannot be disposed of as unsorted municipal waste in the European Union. See the product documentation

for specific battery information. The battery is marked with this symbol, which may include lettering to indicate cadmium (Cd), lead (Pb), or mercury (Hg). For proper recycling, return the battery to your supplier or to a designated collection point. For more information see: [www.recyclethis.info](http://www.recyclethis.info/)

#### **Industry Canada ICES-003 Compliance**

This device meets the CAN ICES-3 (A)/NMB-3(A) standards requirements.

### Symbol Conventions

The symbols that may be found in this document are defined as follows.

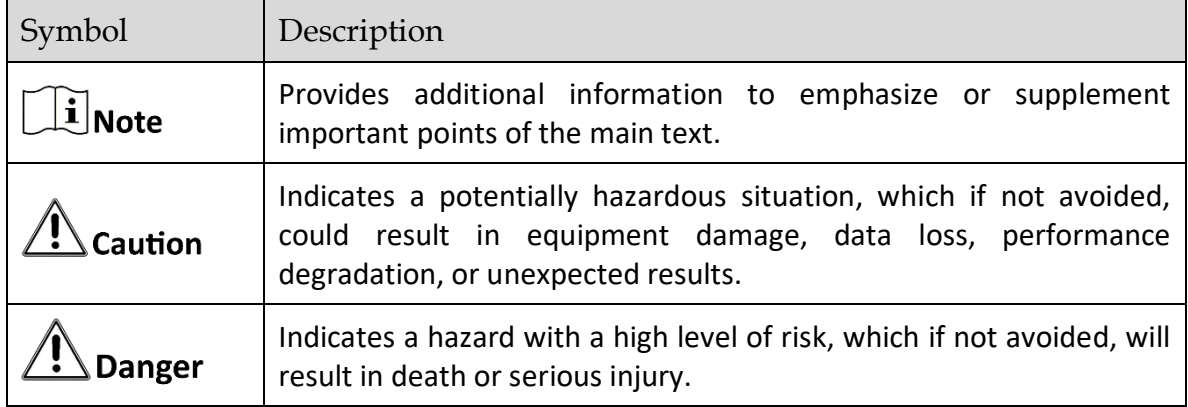

### Safety Instructions

- Proper configuration of all passwords and other security settings is the responsibility of the installer and/or end-user.
- In the use of the product, you must be in strict compliance with the electrical safety regulations of the nation and region. Please refer to technical specifications for detailed information.
- Input voltage should meet limited power source or PS2 requirements according to the IEC60950- 1 or IEC 62368-1 standard. Please refer to technical specifications for detailed information.
- Do not connect several devices to one power adapter as adapter overload may cause overheating or a fire hazard.
- **Please make sure that the plug is firmly connected to the power socket.**
- If smoke, odor or noise rise from the device, turn off the power at once and unplug the power cable, and then please contact the service center.

# **TABLE OF CONTENTS**

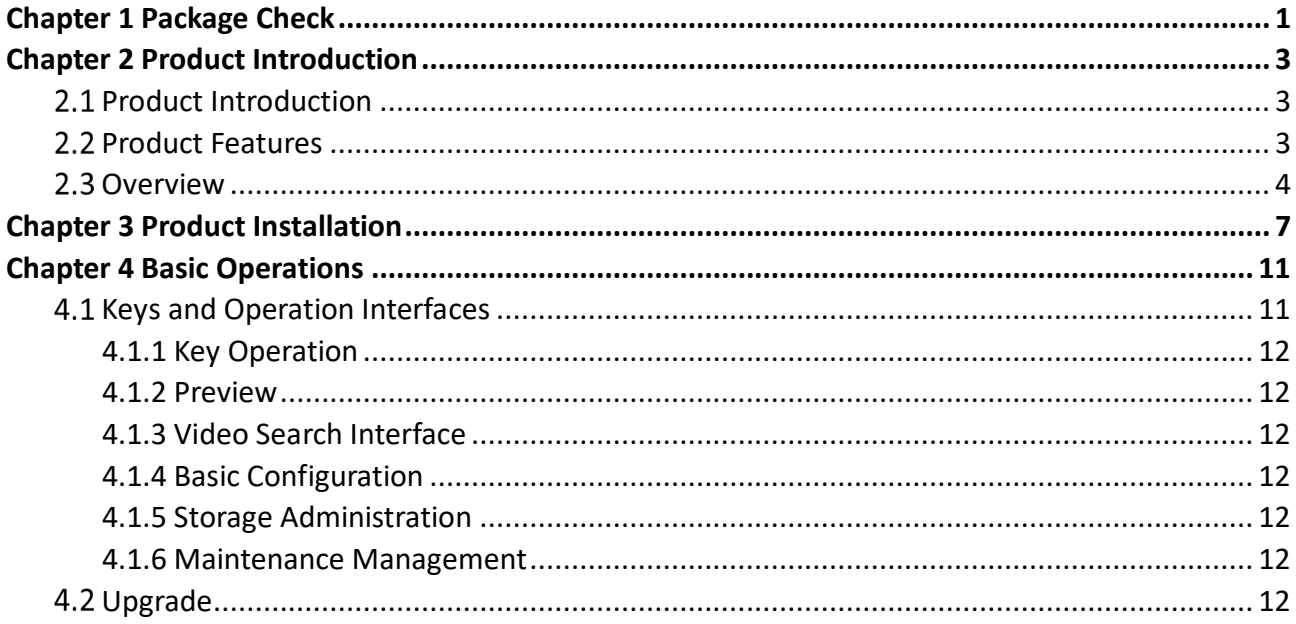

## Chapter 1 Package Check

<span id="page-5-0"></span>Please check the package for damages. After opening the package, please check the whether all the items are complete according to the table shown bellow. If all items are complete, then devices are ready for installation.

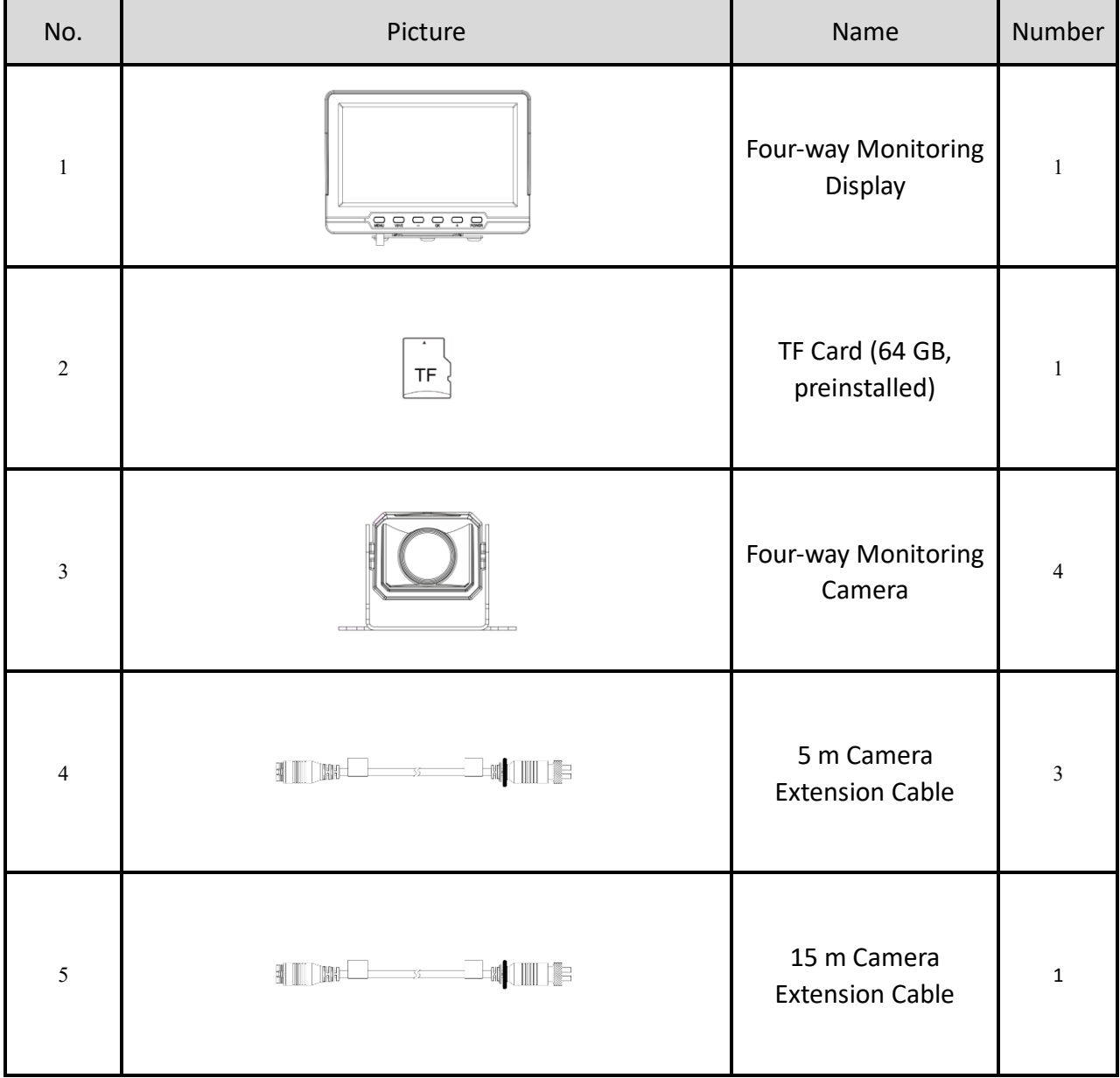

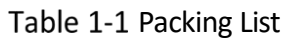

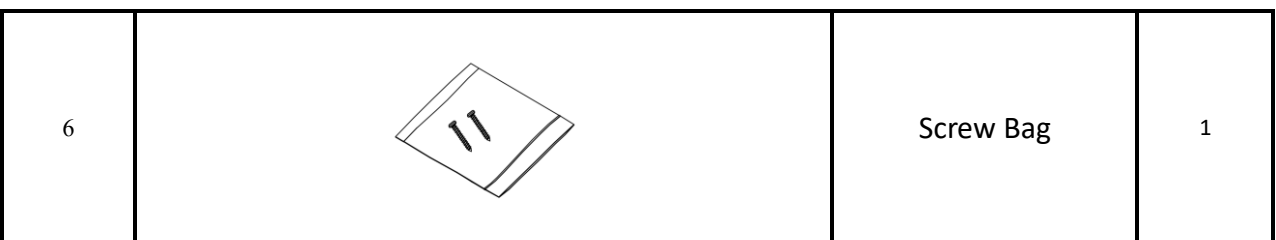

# Chapter 2 Product Introduction

## <span id="page-7-1"></span><span id="page-7-0"></span>2.1 Product Introduction

The Four-way Monitoring System is to solve the problem of vehicle blind spot. With 4 channels of 1080P cameras, it records the video of vehicle surroundings. The driver can easily tell the surrounding condition of the vehicle from the display. The supports user-friendly functions such as high-definition video surveillance, and multiple screen split frame. The products can be widely used in various vehicle models such as buses, engineering vehicles, special vehicles, etc., to meet the monitoring needs of the blind area around the vehicle.

## <span id="page-7-2"></span>2.2 Product Features

- **Supports access to 4-way 1080P cameras.**
- **Supports recording overwrite.**
- Supports single-channel, dual-channel, four-channel and other display modes.
- **Easy installation and operation.**
- Supports external DC 9V-36V.
- Supports switching to the rearview camera when reversing.
- Supports low power consumption mode and continue to record when the vehicle power supply is stopped.
- Standardly equipped with 64G TF card from Hikvision.

## <span id="page-8-0"></span>2.3 Overview

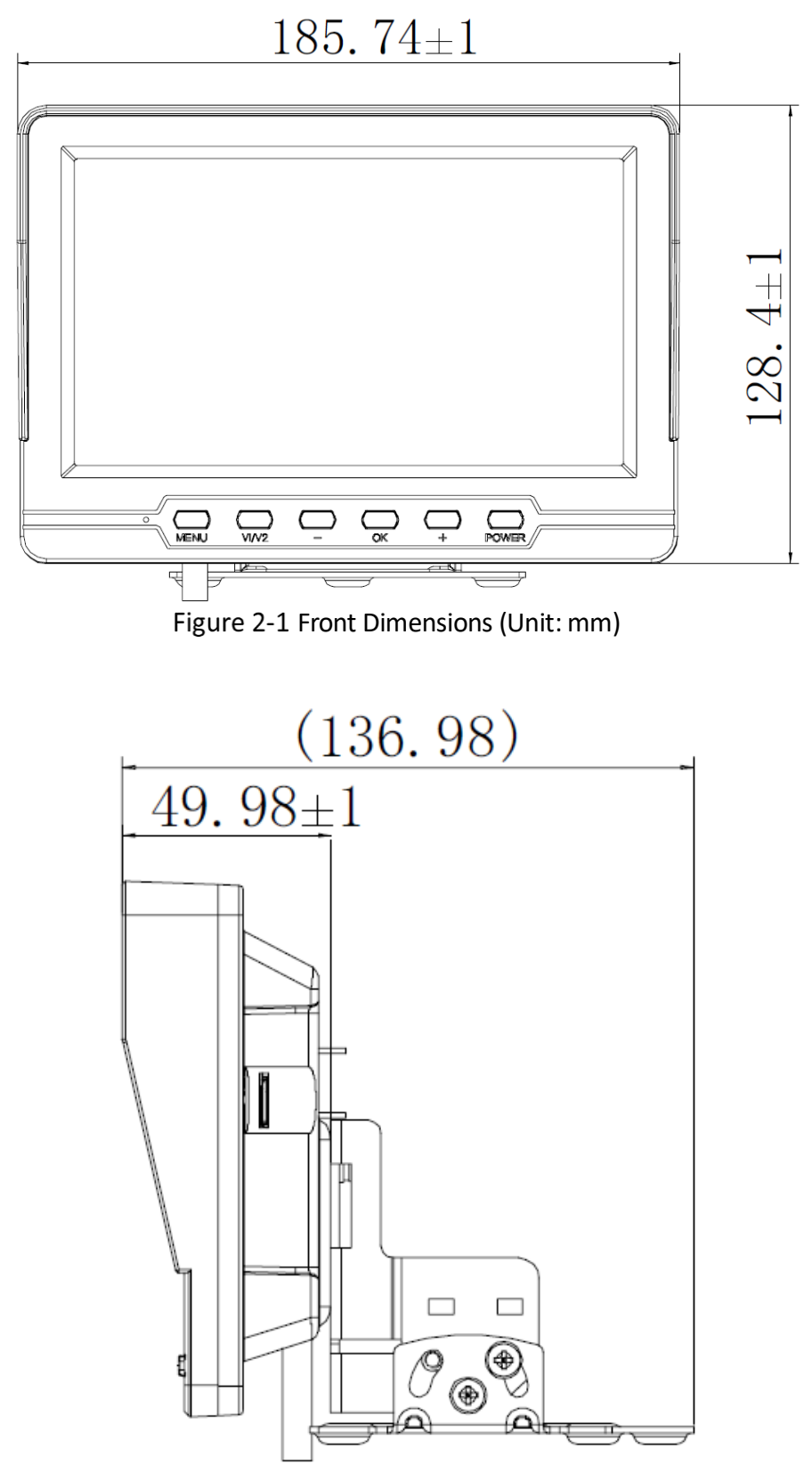

Figure 2-2 Side Dimensions (Unit: mm)

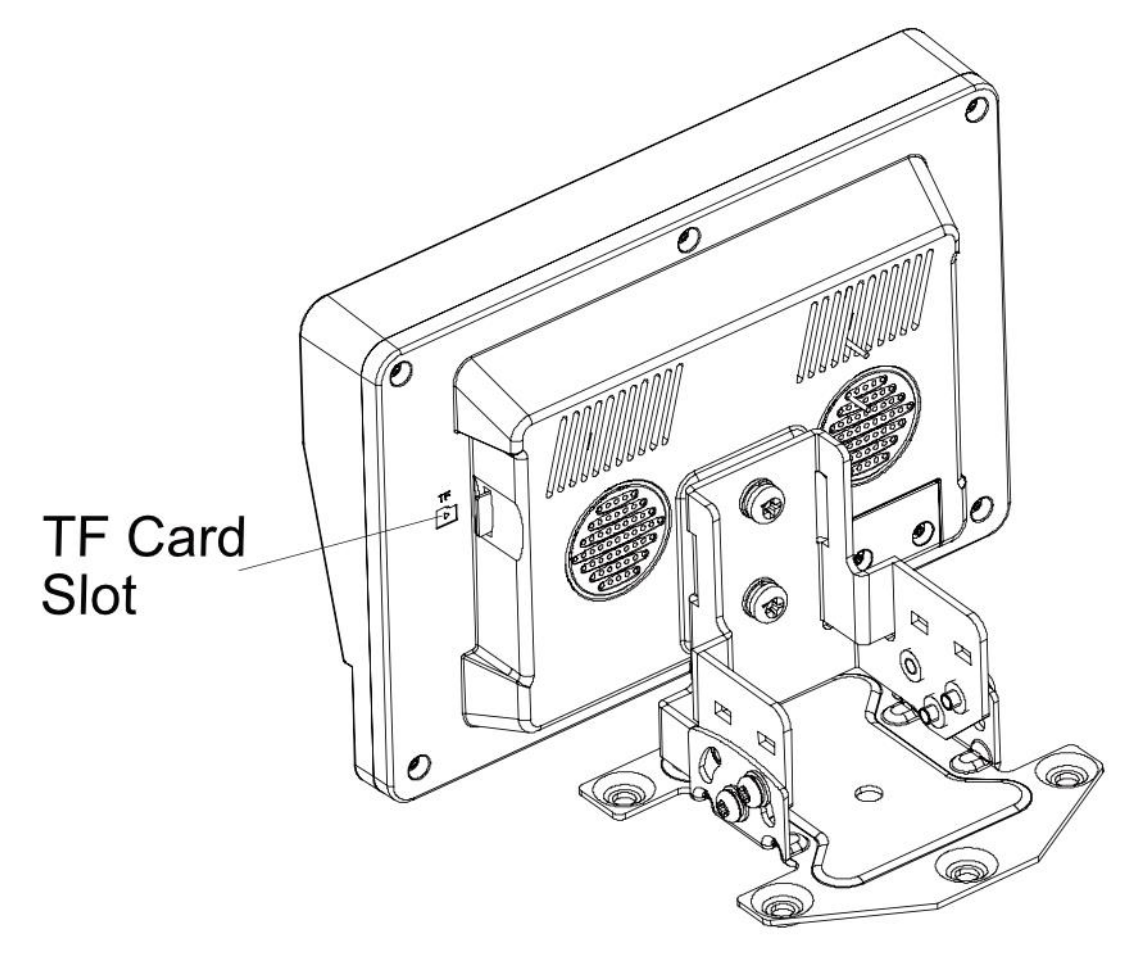

Figure 2-3 TF Card Slot

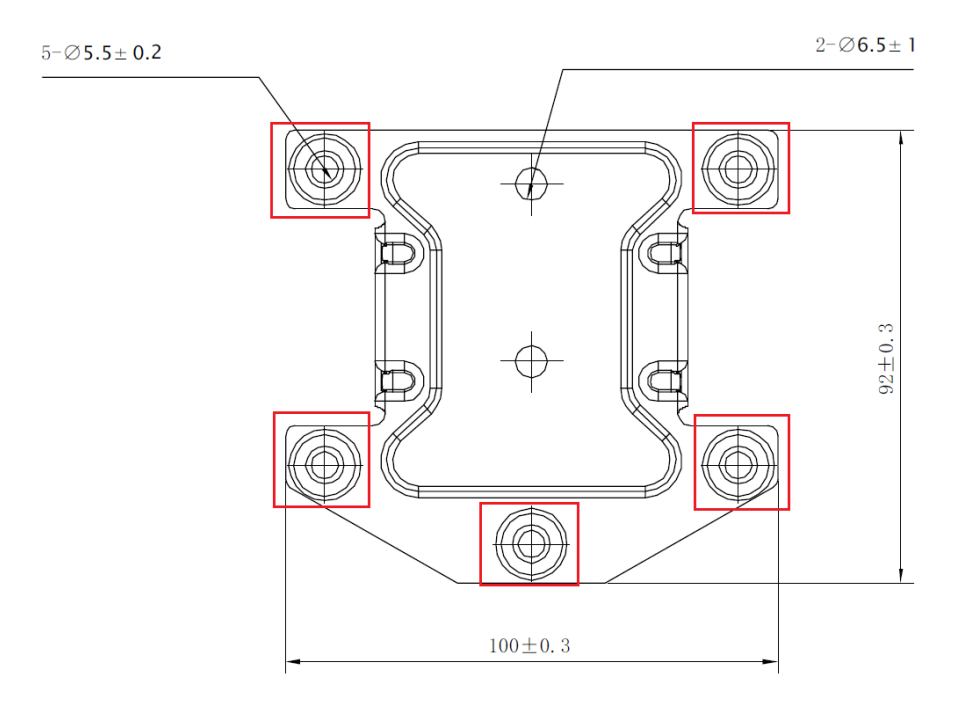

<span id="page-10-0"></span>Figure 2-4 Bracket Installation Hole and its Dimensions (Unit: mm)

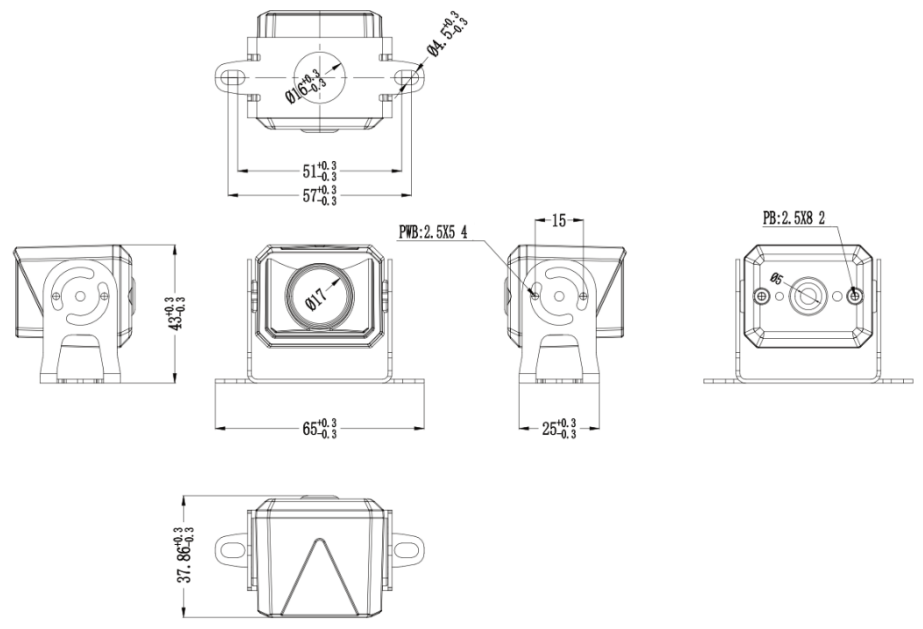

Figure 2-5 Camera Dimensions (Unit: mm)

# Chapter 3 Product Installation

<span id="page-11-0"></span>All screws in this system must be fixed firmly (mounting screws are equipped in the package by default). Before the screen and bracket assembly is completed, you need to select the hole punching position in the appropriate location of the centre console according to [Figure](#page-10-0)  [2-4.](#page-10-0)

- Step 1 When using the screws in the screw package (placed in the green pouch), use the matching screwdriver to install the bracket to the appropriate hole-punching position on the centre console.
- Step 2 Assemble the display and the bracket with the screws in the package.

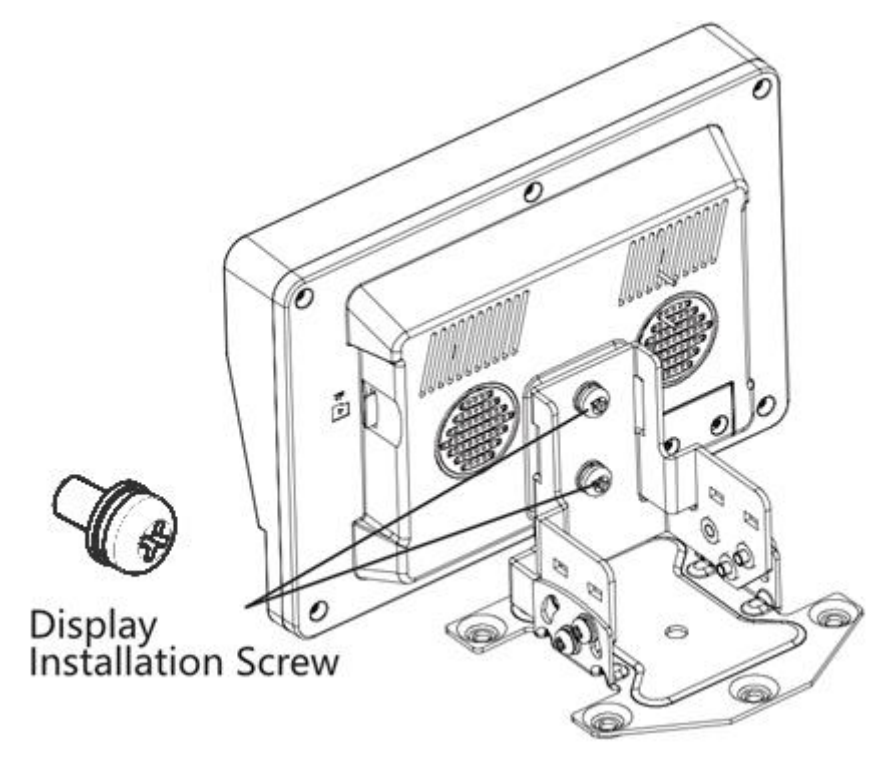

Figure 3-1 Assemble the display and the bracket

Step 3 Adjust the angle of the display with a screw driver that matches the M4 screws, then tighten the screws.

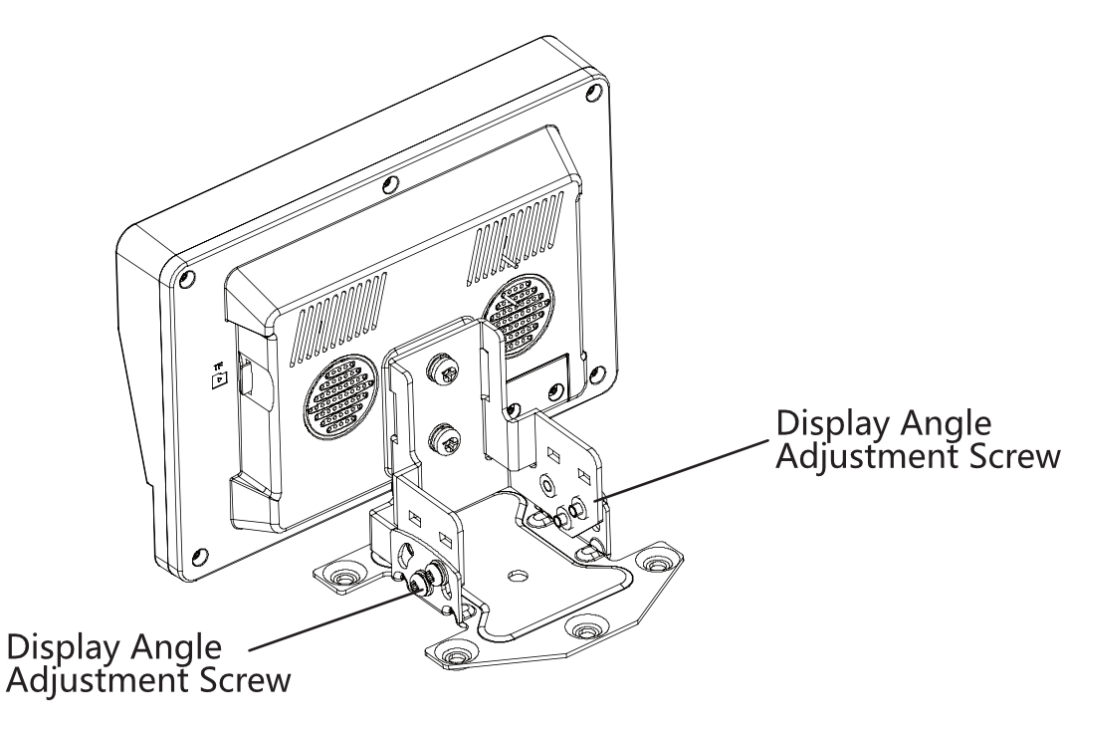

Figure 3-2 Adjust the angle of the display

Step 4 Install the camera: install the camera bracket with the screws(placed in the transparent pouch), and wire the camera through the holes in the bracket, then through the holes in the vehicle body. Depending on the type of the vehicle, the holes need to be sealed for water proof.

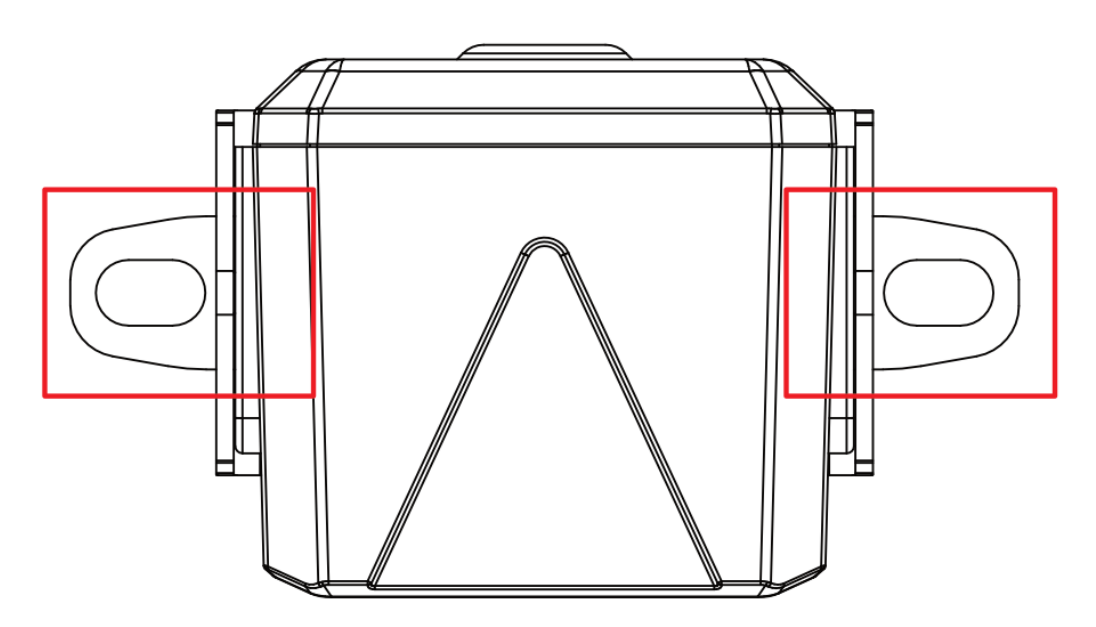

Figure 3-3 Installation Hole Position

Step 5 Adjust the camera angle: loosen the 4 screws on the side of the bracket and adjust the camera to a proper angle, then tighten the screws.

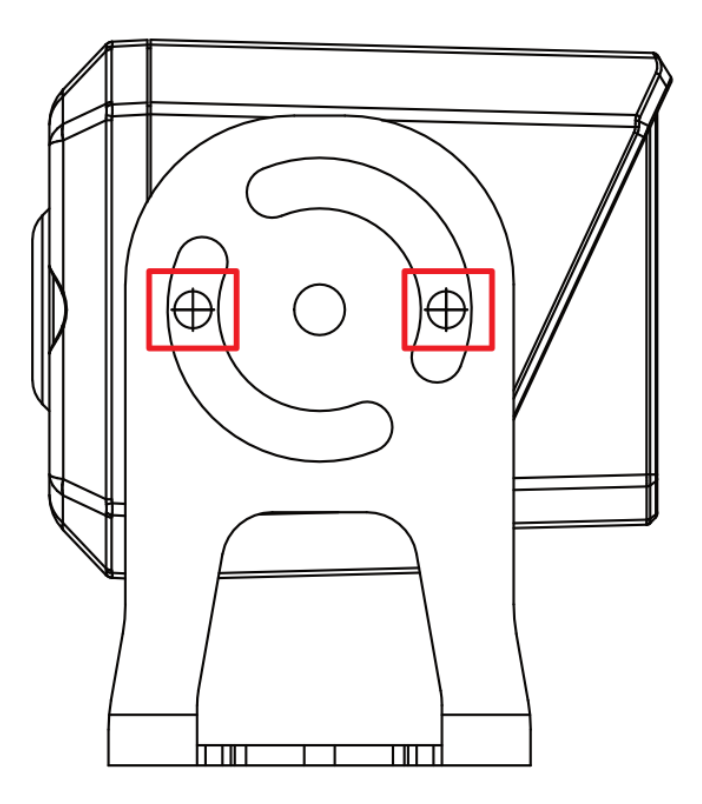

Figure 3-4 Adjust the camera angle

Step 6 Connect to periphery devices according to your needs.

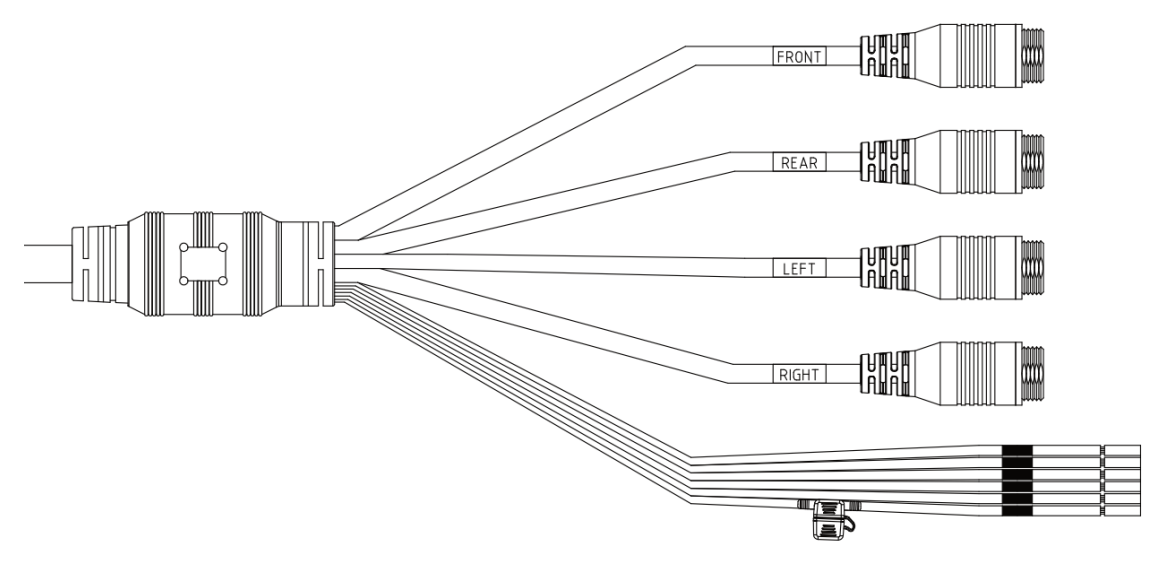

Figure 3-5 Main Cable Overview

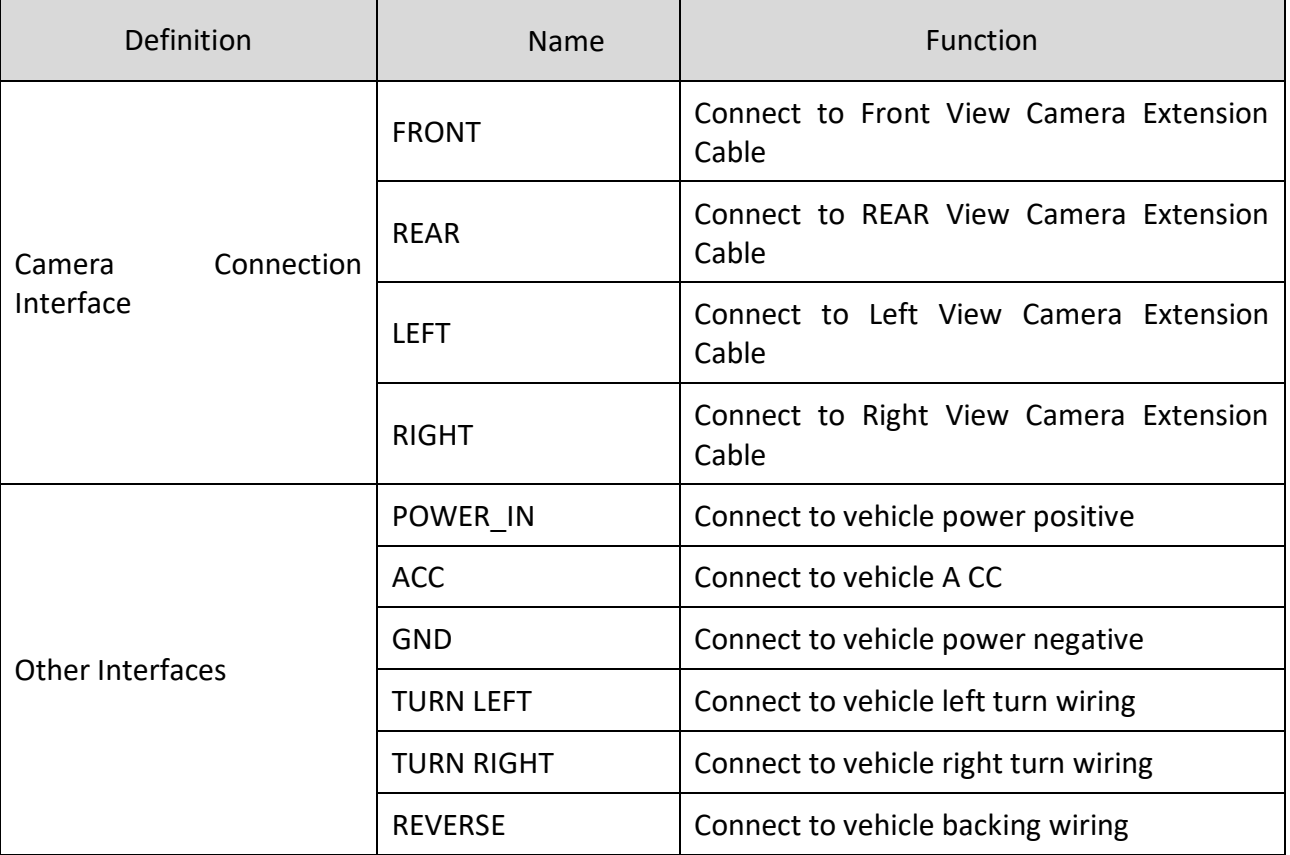

#### Table 3-1 Main Cable Definition

# Chapter 4 Basic Operations

## <span id="page-15-1"></span><span id="page-15-0"></span>4.1 Keys and Operation Interfaces

Operate with the keys on the display to set parameters and play video.

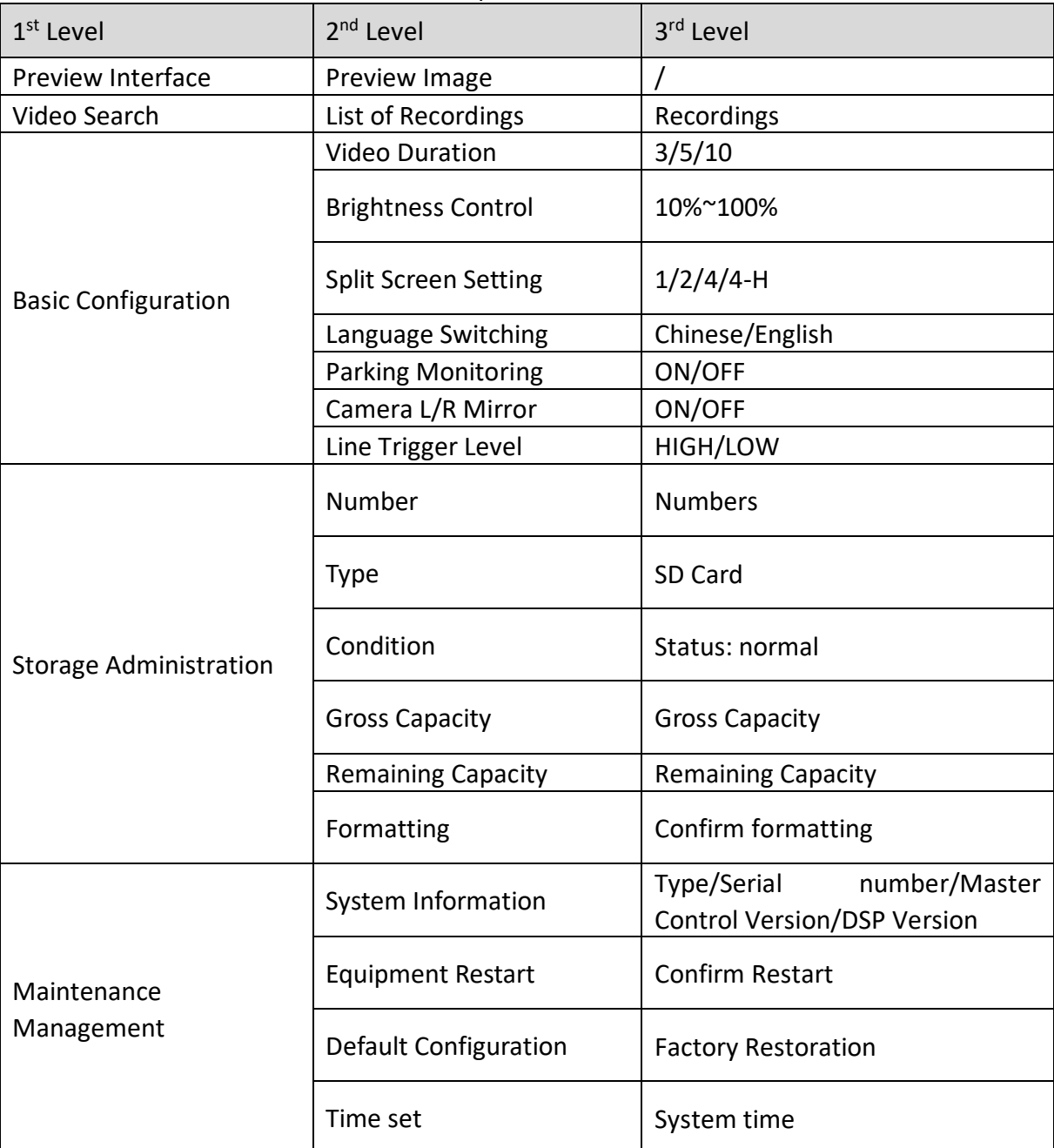

Table 4-1 Opertaion interface

### <span id="page-16-0"></span>4.1.1 Key Operation

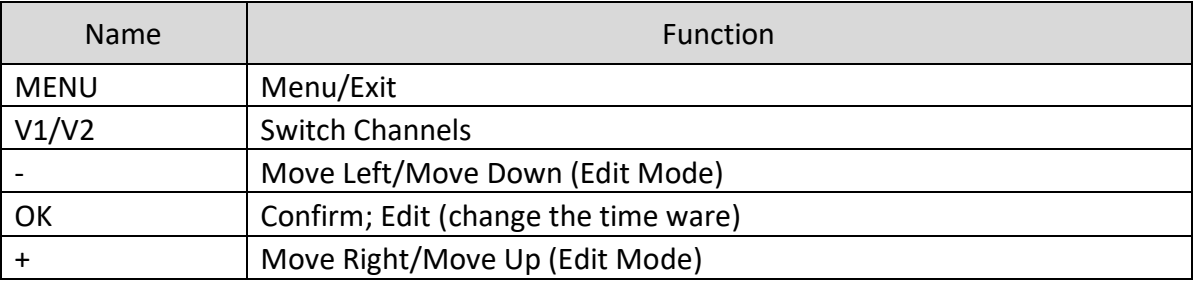

#### Table 4-2 Key Operation

### <span id="page-16-1"></span>4.1.2 Preview

When the display start up, it goes to the video search interface by default, where you can preview the image. Split Screen Setting can be set at basic configuration.

### <span id="page-16-2"></span>4.1.3 Video Search Interface

Go to Menu > Video Search, and you can search the video files by time, tap the result to play video

### <span id="page-16-3"></span>4.1.4 Basic Configuration

Go to Menu > Basic Configuration to configure video duration, brightness, split screen, language, and parking monitoring.

### <span id="page-16-4"></span>4.1.5 Storage Administration

Go to Menu > Storage to format the storage media.

### <span id="page-16-5"></span>4.1.6 Maintenance Management

Go to Menu > Maintenance Management to configure device information, time and factory restoration.

## <span id="page-16-6"></span>4.2 Upgrade

Step 1 Format the TF card and place the upgrading program in the root directory.

Step 2 Insert the TF card into the recorder TF card slot.

Step 3 Choose the preview interface and the upgrade popup will show up. Press "Confirm".

Step 4 If the recorder successfully reboots, then the upgrading is successful.

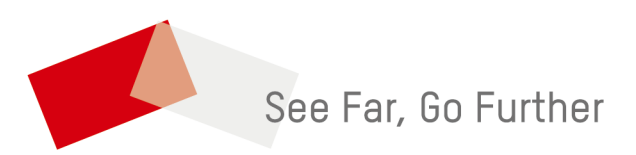

UD35418B